お客様各位

NWA-A08016-002-00

#### ■ お知らせ ■

このたびは、「WiMAX HOME 01」(以下「本製品」)をお買い上げいただき、誠にありがとうございました。

本製品に同梱の 『つなぎかたガイド 保証書』 につきまして、訂正がございます。 あらかじめご了承をお願いいたします。

- ●故障に関するお問い合わせ先/保証期間経過後の修理についてなどのお問い合わせ先 × ご契約されたWiMAX事業者 → ○ auショップ、トヨタ au取扱店、故障紛失サポートセンター
- ●訂正箇所

以下の内容を訂正します。

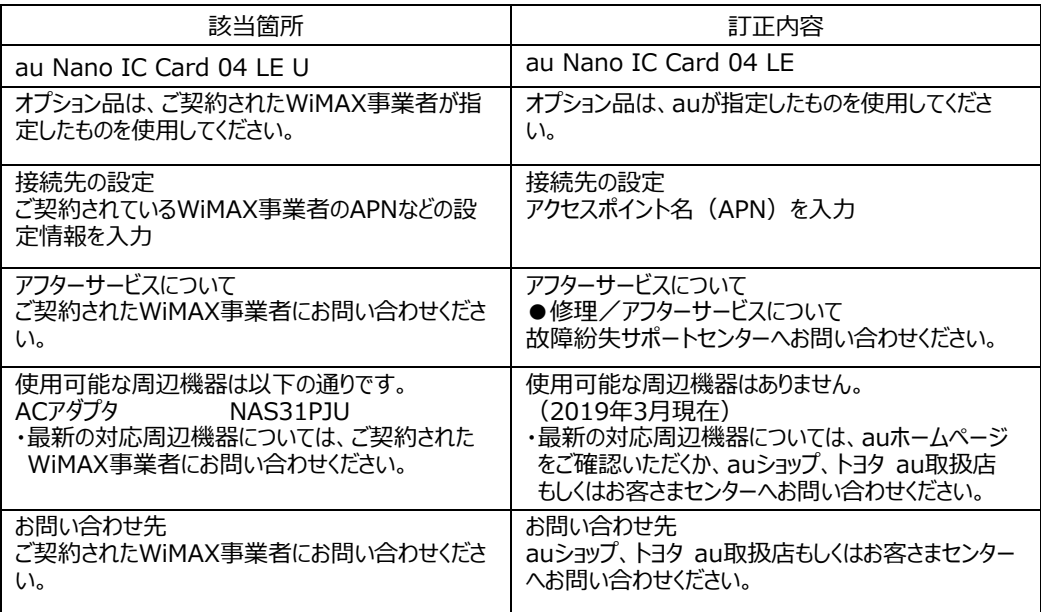

#### お客さまセンター

総合・料金・操作方法について (通話料無料)

受付時間 9:00〜20:00 (年中無休) 一般電話からは au電話からは ■ 0077-7-111 局番なしの157番

上記の番号がご利用になれない場合、下記の番号に

お電話ください。(無料) ■ 0120-977-033 (沖縄を除く地域)

0120-977-699(沖縄)

紛失・盗難時の回線停止のお手続きについて (通話料無料)

受付時間 24時間 (年中無休) 一般電話からは au電話からは ■ 0077-7-113 局番なしの113番

上記の番号がご利用になれない場合、下記の番号に お電話ください。(無料)

0120-925-314

故障紛失サポートセンター 紛失・盗難・故障について (通話料無料) 受付時間 9:00〜20:00 (年中無休) 一般電話/au電話から **E1 0120-925-919** 

NWA-A08014-001-00 2018年10月 (管理用コー

#### **WIMAX HOME 01** 技術基準適合認証品

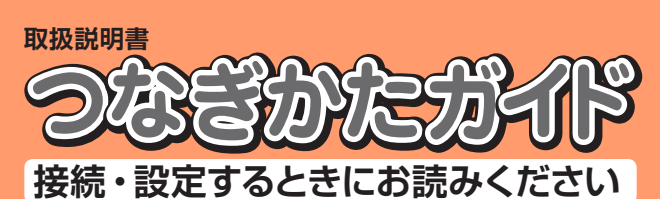

※ Ethernetケーブルは同梱されていません。市販品をご使用ください。 ※ 本文中で使用している本製品のイラストはイメージです。実際の製品と違う場合があります。

- ◦『取扱説明書』のPDF ファイルは、WiMAX Support Information ホームページからダウンロードできます。
- https://www.necplatforms.co.jp/support/wimax/wh01/index.html ■ For Those Requiring an English Instruction Manual

※接続環境などによって、通信速度が最大値に達しないことがあります。また、接続機器やゲームなどによっては通信対戦プレイなどが正常 に動作しない場合があります

- 本製品はWiMAX 2+方式およびLTE方式を利用してデータ通信を行うことができます。ご利用になる際は、以下の通信 モードを選択いただけます。 ハイスピードプラスエリア
- $WIMAX 2+$

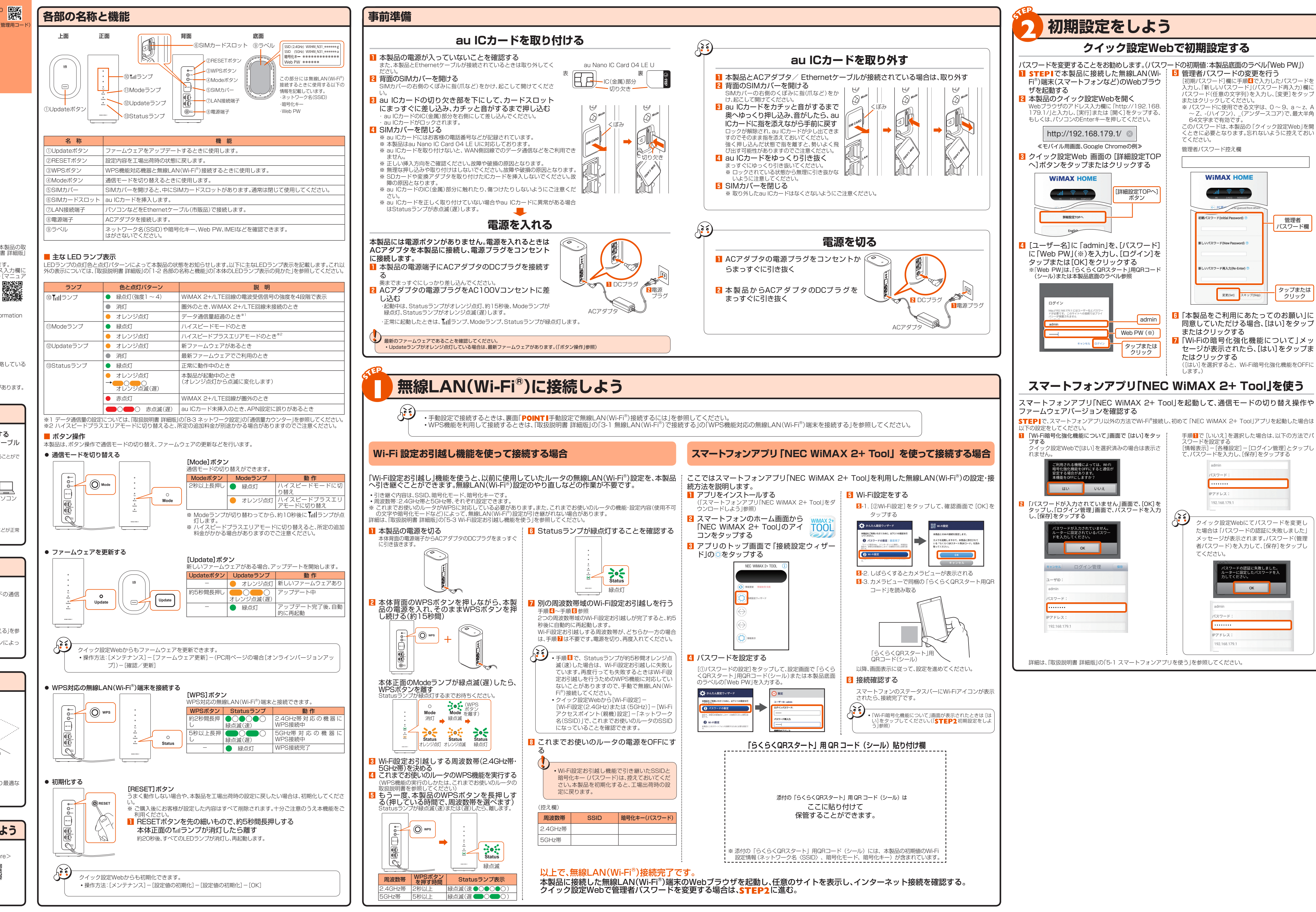

## **ごあいさつ**

このたびは、WiMAX HOME 01(以下、|本製品」と表記します)をお買い上げいただき、誠にありがとうございます。<br>ご使用の前に「ご利用にあたっての注意事項」(裏面)をお読みいただき、正しくお使いください。<br>お読みになった後は、いつでも見られるようお手元に大切に保管してください。

## **同梱品一覧**

ご使用いただく前に、下記の同梱物がすべてそろっていることをご確認ください。 □ WiMAX HOME 01(本体) □ WiMAX HOME 01 ACアダプタ (AL1-004259-003)

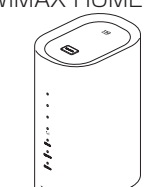

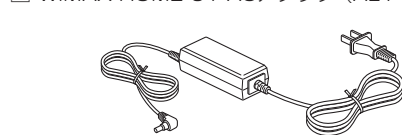

□ つなぎかたガイド(保証書付)(本書) □ 「らくらくQRスタート」用QRコード(シール)

※ 保証書を含め同梱品は大切に保管してください。

### **取扱説明書について**

「つなぎかたガイド」(本書)では、本製品をお使いになるための、主な機能の主な操作および設定のみ説明しています。本製品の取<br>扱説明書として、同梱の「つなぎかたガイド」(本書)、WiMAX Support Informationホームページで提供の「取扱説明書 詳細版」<br>をご用意しています。本書ではこれらを総称して「取扱説明書」と表記します。<br>・さまざまな機能のより詳しい説明を記載した「取扱説明書 詳細版」のPDF ファイルは、本製品内に

## 英語版の『取扱説明書』が必要な方へ

You can download the English version of the "Notes on usage・Setup Guide" from the WiMAX Support Information website (available from approximately one month after the product is released). 『つなぎかたガイド』(英語版)をWiMAX Support Informationホームページに掲載しています(発売約1 ヶ月後から)。 Download URL: https://www.necplatforms.co.jp/support/wimax/wh01/index.html

## **本書の表記方法について**

■ 掲載されているイラスト・画面表示について

- 
- ◦本書はau Nano IC Card 04 LE Uを取り付けた状態の画面表示・操作方法となります。 ◦本書に記載されているイラストや画面は、実際のイラストや画面とは異なる場合があります。また、画面の一部を省略している 場合がありますので、あらかじめご了承ください。 ◦本書では「au Nano IC Card 04 LE U」の名称を「au ICカード」と表記しています。 ◦本書では「WiMAX HOME 01 ACアダプタ」の名称を「ACアダプタ」と表記しています。
- ◦本書に記載している会社名、製品名は、各社の商標または登録商標です。なお、本文中では、TM、® マークを省略している場合があります。

## **設定しよう**

## **WiMAX HOME 01でできること**

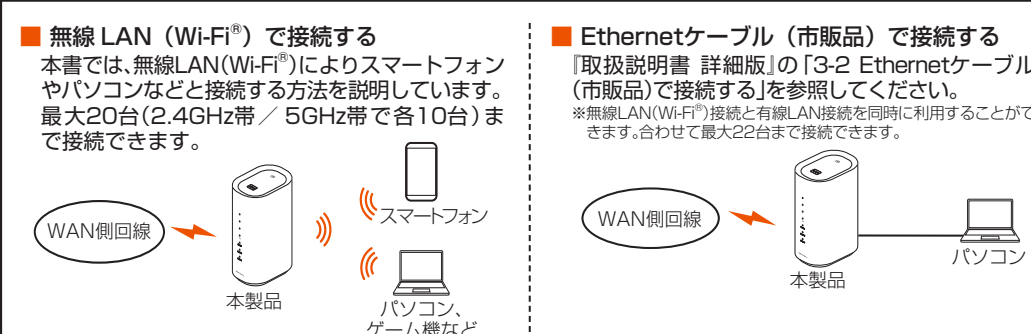

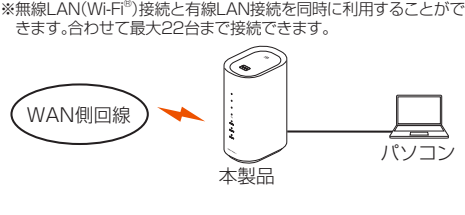

## **ご利用の準備**

### **ご利用になる前に**

- LTE 〇 ◦各通信モードの選択、設定方法については、本書の「ボタン操作」または『取扱説明書 詳細版』の「4-2 通信モードを切り替える」を参 照してください。 ※初期設定は、「ハイスピード」モードです。「ハイスピードプラスエリア」モードに切り替えるとお客様の料金プランによっ ては追加料金が掛かる場合がございますので、ご留意ください。
- **設置場所について** ◦本製品の前後左右5cm、上5cm以内に他の機器や壁などがない場所に設 置してください。 ※本製品正面の【illランプ、Modeランプ、Updateランプ、Statusランプの状態が確認<br>- 可能なところに設置してください。 5cm  $\Rightarrow$ • ™ランプが4つの緑点灯(受信レベル:強度4)をしているところが、電波受  $\begin{pmatrix} \bullet \\ \bullet \end{pmatrix}$ 信強度が高い場所です。(「主なLEDランプ表示」参照)  $\Rightarrow$  $\delta \mathbf{\hat{i}}$ ランプ 良好な通信を行うために、電波受信強度の高い最適な場所に設 5cm 置することを推奨します。 5cm 5cm ◦スマートフォンアプリ「NEC WiMAX 2+ Tool」の電波インジケータ画面で詳細な電波レベルを確認すると、より最適な 設置場所を探すことができます。 (『取扱説明書 詳細版』の「5-5 最適な設置場所を探す」参照) **スマートフォンアプリ「NEC WiMAX 2+ Tool」をダウンロードしよう** ◦本製品の専用アプリ「NEC WiMAX 2+ Tool」をご利用 <Google Play ストア> <App Store> いただくと、本製品とスマートフォンを無線LAN(Wi-Fi®)接続したり、本製品の情報を確認することができま す。 **大学の** TOOL (『取扱説明書 詳細版』の「5-1 スマートフォンアプリを 使う」を参照してください。)

◦Google PlayストアやApp Storeから「NEC WiMAX

2+ Tool」をダウンロードしてください。

(2018年10月現在)

製品の故障を防ぎ、性能を十分に発揮できるようにお守りいただきたい事項です。よくお読みになって、正しくご使用ください。 ■ 本体、ACアダプタ、au ICカード、Ethernetケーブル(市販品)、周辺機器共通 ◦本製品に無理な力がかからないように使用してください。多くのものが詰まった荷物の中に入れたり、中で重い物の下に

なったりしないよう、ご注意ください。 また、ケーブルを電源端子、LAN接続端子に差した状態の場合、コネクタ破損、故障の原因となります。外部に損傷がなく

◦極端な高温・低温・多湿の場所では使用しないでください。(周囲温度0℃~ 40℃、湿度10%~ 90%の範囲内でご使用くだ

◦ほこりや振動の多い場所では使用しないでください。故障の原因となります。

W52 (5.2GHz帯 / 36, 40, 44, 48ch) W56 (5.6GHz帯 / 100,104,108,112,116,120,124,128,132,136,140ch)

 $(6,140ch)$ は、ご利用できません。(2018年10月現在)

#### ◦PINコードがロックされた場合に入力することでロックを解除できます。 au ICカードが取り付けられていたプラスティックカード裏面に印字されている8桁の番号で、お られています。

 ◦PINロック解除コードを10回連続で間違えた場合は、ご契約されたWiMAX事業者までお問い合わせください。 期化を行ってもリセットされません。

てのご注意

に接続される仕様であるため、自動的にデータ通信が行われる場合があります。 に発生する通信はインターネット経由での接続となり、データ通信は有料となります。

ふのプレ はメーカが以下OSの利用を保証している製品です。(自作パ

りです。 ACアダプタ (NAS31PJU)

本製品には、GNU General Public License(GPL)またはGNU Lesser General Public License(LGPL)に基づきライセン スされるソフトウェアが含まれています。お客様は、当該ソフトウェアのソースコードを入手し、 GPL またはLGPL に従い、複<br>製、頒布および改変することができます。詳細は、WiMAX Support Informationホームページを参照してください。<br>https://www.necplatforms.co.jp/support/wimax/wh01/index.html

i出管理規制(「外国為替及び外国貿易法」およびその関連法令)の適用を受ける場合があります。ま<br>Jministration Regulations)の適用を受ける場合があります。本製品および付属品を輸出および た米国再輸出規制(Export Administration Regulations)の適用を受ける場合があります。本製品および付属品を輸出および<br>再輸出する場合は、お客様の責任および費用負担において必要となる手続きをお取りください。詳しい手続きについては経済産<br>業省または米国商務省へお問い合わせください。

ΞCプラットフォームズ株式会社

の登録商標です。<br>• Windows は、米国Microsoft Corporationの米国および<br>その他の国における登録商標または商標です。<br>• Mac、Macintosh、Mac OS、macOS、OS X、AirMac、 iPad、iPhone、iPod、iPod touch、Safari は、米国および<br>他の国々で登録されたApple Inc.の商標です。<br>• iPhone 商標はアイホン株式会社のライセンスに基づき使

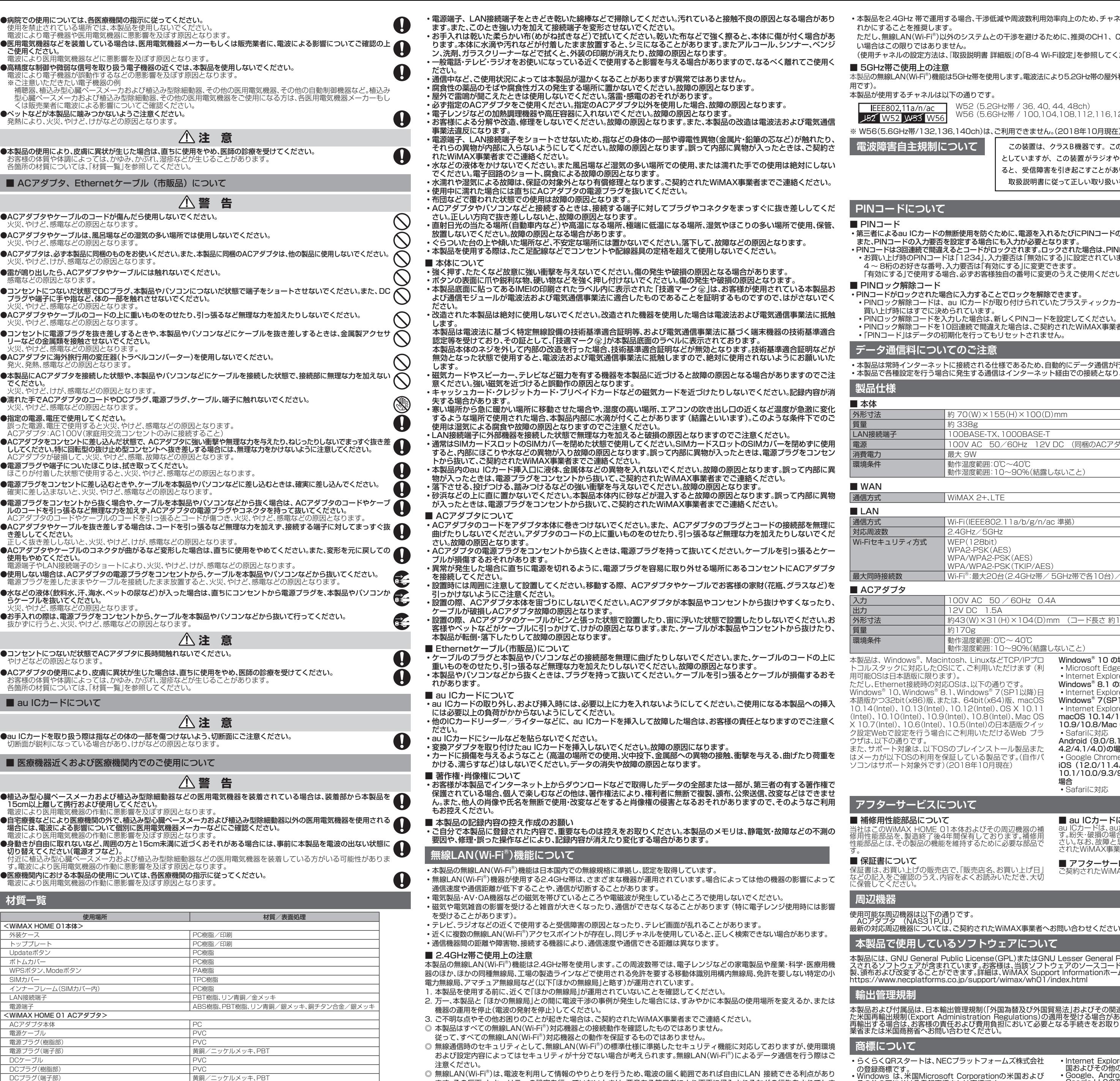

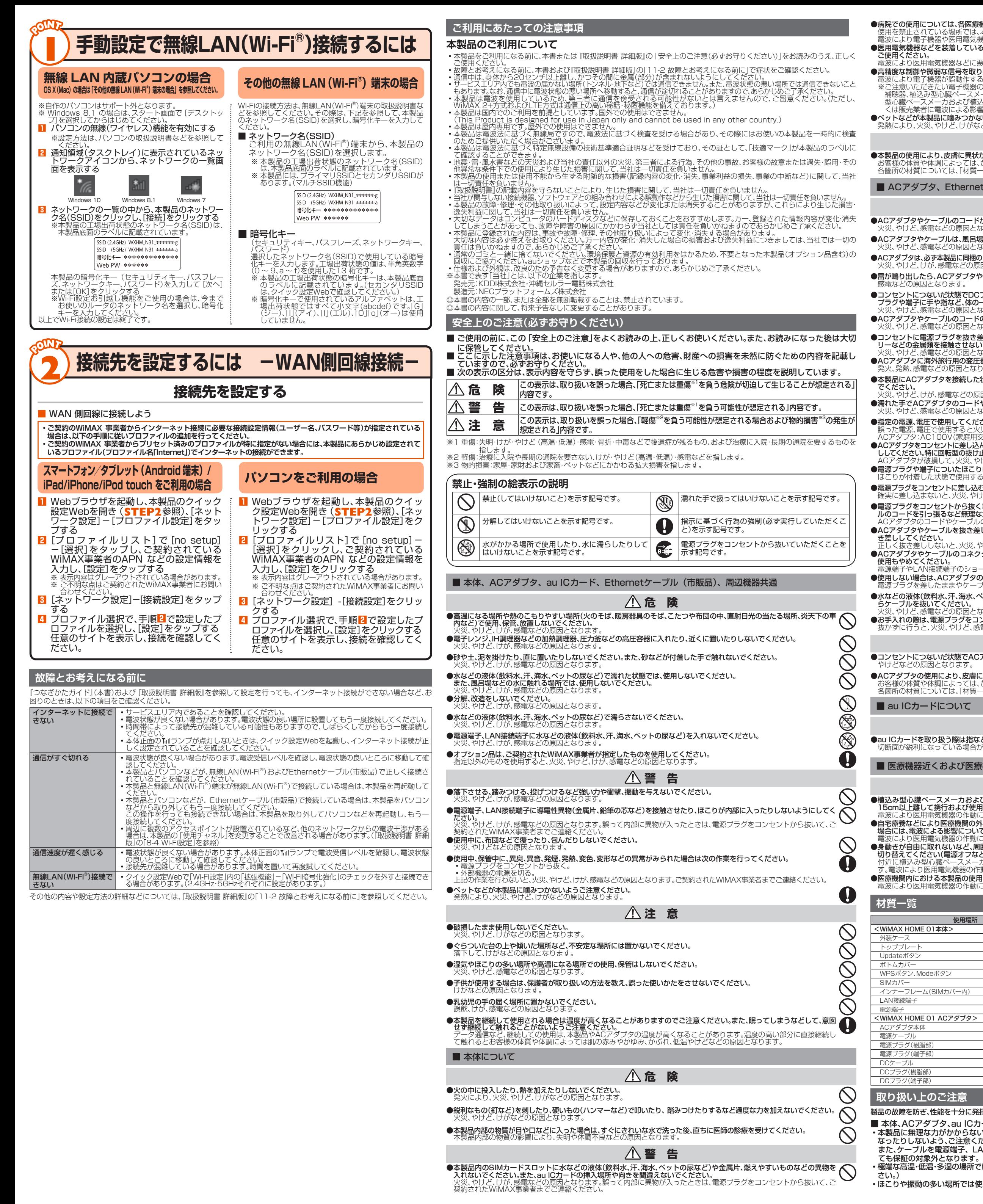

- ます。その反面、セキュリティの設定を行っていないときは、悪意ある第三者により不正に侵入されるなどの行為をされてしま
- う可能性があります。お客様の判断と責任において、セキュリティの設定を行い、使用することを推奨します。 ・無線LAN(Wi-Fi®)通信時に発生したデータおよび情報の漏洩につきましては、当社では責任を負いかねますのであらかじめご
- 了承ください。
- 本製品の無線LAN(Wi-Fi®)機能は、2.4GHz帯の周波数を使用します。 ◦無線LAN(Wi-Fi®)機能:2.4DS/OF4本製品は2.4GHz帯を使用します。変調方式としてDS‒SS方式およびOFDM方式を採用 しています。与干渉距離は約40m以下です。
	-

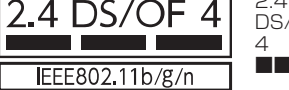

2.4 : 2.4GHz帯を使用する無線設備を示す

DS/OF : DS-SS方式およびOFDM方式を示す 4 : 想定される干渉距離が40m以下であることを示す

■■■ : 全帯域を使用し、かつ本製品としては移動体識別装置の帯域を回避可能であることを

意味する

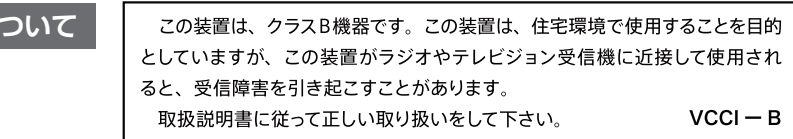

#### **無断使用を防ぐために、電源を入れるたびにPINコードの入力を必要にすることができます。 F設定する場合にも入力が必要となります。** 。<br>。るとコードがロックされます。ロックされた場合は、PINロック解除コードを利用して解除できます。 •<br>「は「1234」、入力要否は「無効にする」に設定されていますが、お客様の必要に応じてPINコードは - 。<br>7 カ要否は「有効にする」に変更できます。

|合、必ずお客様独自の番号に変更のうえご使用ください。

# 外形寸法 約 70(W)×155(H)×100(D)mm

00BASE-TX、1000BASE-OOV AC 50/60Hz 12V DC (同梱のACアダプタ使用)

動作温度範囲:0℃~40

動作湿度範囲:10~90%(結露しないこと)

 $WIMAX 2+1TF$ 

通信方式 Wi-Fi(IEEE802.11a/b/g/n/ac 準拠)

 $Hz/5GHz$ 

WPA2-PSK(AES) WPA/WPA2-PSK(AES)

WPA2-PSK(TKIP/AES)

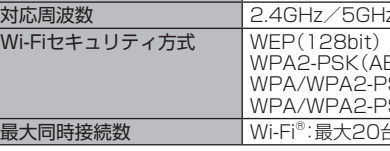

質量 | 約170g 環境条件 動作温度範囲:0℃~ 40℃ <u>動作湿</u>

:最大20台(2.4GHz帯/ 5GHz帯で各10台)/有線LAN:最大2台

#### $00V$  AC  $50 / 60$ Hz 0.4A  $2V$  DC  $1.5A$  $43(W) \times 31(H) \times 104(D)$ mm (コード長さ 約1.8m

本製品は、Windows®、Macintosh、LinuxなどTCP/IPプロ トコルスタックに対応したOSにて、ご利用いただけます(利 用可能OSは日本語版に限ります)。 。<br>1、Wir Windows® 10、Windows® 8.1、Windows® 7(SP1以降)日 本語版かつ32bit(x86)版、または、64bit(x64)版、macOS  $10.1$ (Intel)、10.10(Intel)、10.9(Intel)、10.8(Intel)、Mac OS X 10.7(Intel)、10.6(Intel)、10.5(Intel)の日本語版クイッ ク設定Webで設定を行う場合にご利用いただけるWeb ブラ

ソコンはサポート対象外です)(2018年10月現在)

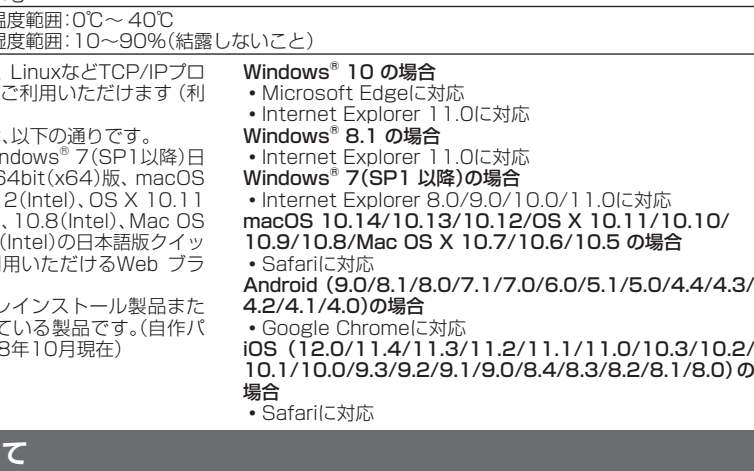

**アフターサービスについて**

■ 補修用性能部品について 当社はこのWiMAX HOME 01本体およびその周辺機器の補 修用性能部品を、製造終了後4年間保有しております。補修用 を維持するために必要な部品で ■ **au ICカードについて**<br>au ICカードは、auからお客様にお貸し出ししたものになりま<br>す。紛失・破損の場合は、有償交換となりますので、ご注意くだ<br>されたWiMAX事業者までお問い合わせください。 ■ アフターサービスについて<br>ご契約されたWiMAX事業者へお問い合わせください。

保証書は、お買い上げの販売店で、「販売店名、お買い上げ日」 などの記入をご確認のうえ、内容をよくお読みいただき、大切

最新の対応周辺機器については、ご契約されたWiMAX事業者へお問い合わせください。 **本製品で使用しているソフトウェアについて**

·る場合、干渉低減や周波数利用効率向上のため、チャネル設定としてCH1、CH6、CH11のいず 外のシステムとの干渉を避けるために、推奨のCH1、CH6、CH11以外を使用しなければならな . 「取扱説明書 詳細版」の「8-4 Wi-Fi設定」を参照してください。)

は5GHz帯を使用します。電波法により5.2GHz帯の屋外利用は禁止されております (本製品は屋内専 に下の通りです。

用されています。

◦インテル、Intel は、米国およびその他の国におけるインテ ルコーポレーションの商標です。

- 
- 
- 
- ・Internet Explorer は、米国Microsoft Corporationの米国あよびその他の国における商標または登録商標です。<br>Google LLCの商標または登録商標です。<br>Google LLCの商標または登録商標です。<br>• Wi-Fi®、Mi-Fi Alliance®、Wi-Fi CERTIFIED®、WPA™、<br>• Wi-Fi®、Wi-Fi Protected Setup™とそのロゴは、Wi-Fi<br>Alliance

**お問い合わせ先**